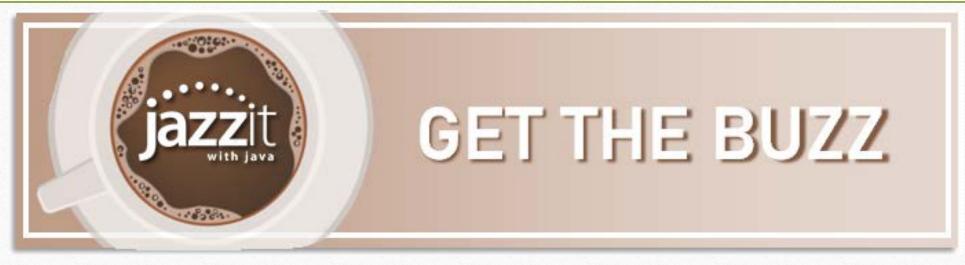

Jazzit with Java May 18, 2023

Baristas: Mike & Lori

Ask questions using the Questions Box

Listen options:

- computer audio (headset/speakers)
- call 647.497.9389 audio access code: [658-127-238]

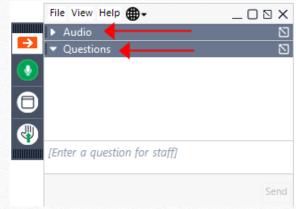

# Today's Specials

#### Here's the buzz

- ✓ The good stuff
- ✓ Poll question
- ✓ What's fresh
- ✓ Ask us
- ✓ Topics for future Jazzit with Java

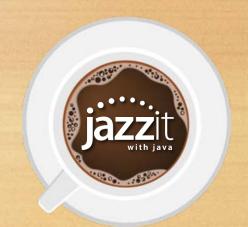

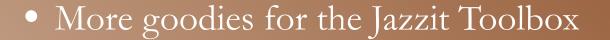

- Adding "long-term" to balance sheet and debt note
- Resetting/retaining section setting on the statements
- How does group cleanup work in the PPE working paper?
- "Compiled" financial information

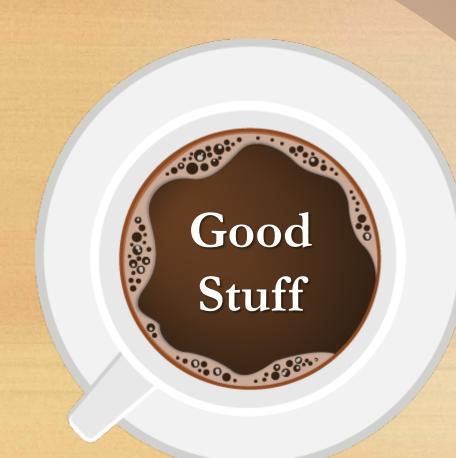

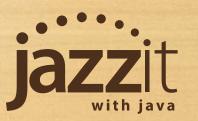

We continue to add new tools to the toolbox to help you build/customize your letters quickly.

- Year only calculated date cells added
- Specify number of days/months/years after a year end

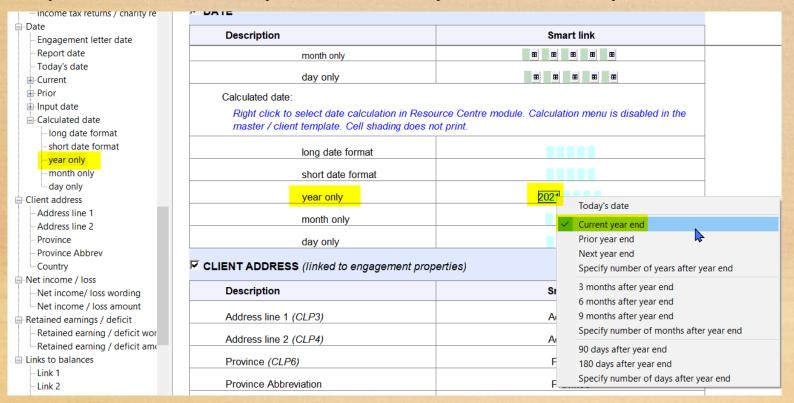

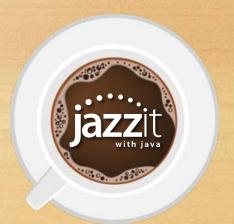

• Single/plural options for letters from the client

accountant(s) / auditor(s)

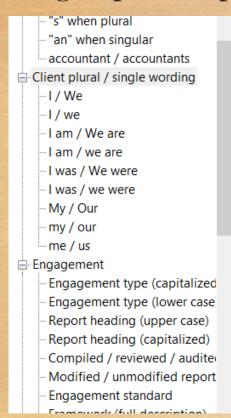

| Description     | Smart link |
|-----------------|------------|
| I / We          | We         |
| I / we          | we         |
| I am / We are   | We are     |
| I am / we are   | we are     |
| I was / We were | We were    |
| I was / we were | we were    |
| My / Our        | Our        |
| my / our        | our        |

accountants

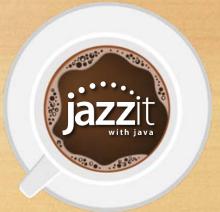

#### • Links to client number and tax account numbers

| ινιαιστιαπιτή (ψ)                         | Ψ -                                       |
|-------------------------------------------|-------------------------------------------|
| CLIENT PROFILE                            |                                           |
| Description                               | Smart link                                |
| Client name (CLP2)                        | Jazzit Default Resource Centre (KLIB)     |
| Optional alternate name                   |                                           |
| Prefix and alternative name (capitalized) |                                           |
| Prefix and alternative name (lower case)  |                                           |
| Client #                                  |                                           |
| Federal tax account #                     |                                           |
| Provincial tax account #                  |                                           |
| Proprietor / management                   | Management / management                   |
| Entity referred to as                     | Company / company                         |
| Title of stakeholder(s)                   | Shareholders - / shareholders -           |
| Income tax returns / charity returns      | federal and provincial income tax returns |

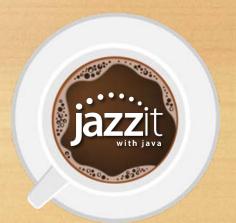

Here is an example using the calculated year cell as well as cells from the 'letters from the client' area of the Toolbox:

```
INT CLPL 100

INT CLPL 100

CYDATE 1

V We would like you to assist us with the preparation of our financial statements before the end of 2021.¶

INT ININNNT.F9

ININNNT.T9

ININNNT.T9
```

Dear Sir / Madam:

We would like you to assist us with the preparation of our financial statements before the end of 2021.

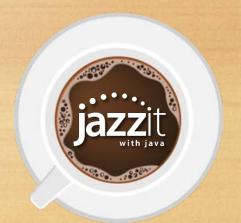

# Adding Hyphen to the Financial Statements

The financial statements now support hyphens for long-term on the balance sheet, cash flow and debt notes.

Add hyphens to your title maps 130, 230, and 231

| Mapping Report |                           |                            |          |       |
|----------------|---------------------------|----------------------------|----------|-------|
| Map No         | Name                      |                            | Title Ty |       |
| 130            | LONG-TERM ASSETS          |                            | 🗸 B      |       |
|                | LONG-TERM ASSETS          |                            | B        |       |
| 134            | Inv. in joint arrangement | t(s) / partnership(s) - It | 🗸        |       |
| 124 2200       | Inv. in joint arrangement | t(e) / partnership(e) - It | T 0      |       |
|                |                           |                            |          |       |
|                |                           |                            |          |       |
|                |                           |                            |          |       |
|                | Mapping Report            |                            |          |       |
|                | Mapping Report Map No     | Name                       |          | Title |
|                |                           | Name<br>LONG-TERM LIABILIT | TIES     |       |
|                |                           |                            |          | Title |

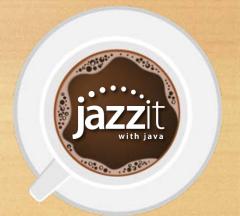

### Adding Hyphen to the Financial Statements

Balance sheet section headings and long-term debt are updated as well as the long-term debt note heading.

| LONG-TERM                                                    | 8,024,646     | 7,040,301                               |
|--------------------------------------------------------------|---------------|-----------------------------------------|
| Property, plant and equipment (Note 8)                       | 6,303,978     | 4,742,119                               |
| Intangible assets (Note 9)                                   | 231,486       | 238,196                                 |
| Due from shareholders (Note 7)                               | 125,000       | -                                       |
|                                                              | \$ 14,685,110 | \$ 12,020,616                           |
| LIABILITIES AND SHAREHOLDERS' EQUITY                         |               |                                         |
| CURRENT                                                      |               |                                         |
| Accounts payable                                             | \$ 4,506,731  | \$ 3,489,256                            |
| Income taxes payable                                         | 71,854        | 45,383                                  |
| Management fees payable                                      | 473,629       | 546,138                                 |
| Callable debt due in one year (Note 10)                      | 238,500       | 251,664                                 |
| Current portion of long-term debt (Note 11)                  | 61,500        | _                                       |
| Current portion of obligations under capital lease (Note 12) | 25,000        | 25,000                                  |
| Goods and services tax payable                               | 93,122        | -                                       |
| Bonuses payable                                              | 250,000       | = ===================================== |
|                                                              | 5,720,336     | 4,357,441                               |
| Callable debt due thereafter (Note 10)                       | 1,335,371     | 1,160,021                               |
| LONG-TERM                                                    | 7,055,707     | 5,517,462                               |
| Long-term debt (Note 11)                                     | 399,629       | 200.000                                 |
| Obligations under capital lease (Note 12)                    | 100,000       | 125,000                                 |
| Due to related parties (Note 13)                             | 1,000,000     | 1,000,000                               |
| Due to shareholders (Note 7)                                 |               | 25,000                                  |
|                                                              | 8,555,336     | 6,867,462                               |
| CUARTICA REPORTED HEAVIEW                                    |               |                                         |

| 11. LONG-TERM DEBT                                                                                                    |    |                     |               |
|----------------------------------------------------------------------------------------------------|----|---------------------|---------------|
|                                                                                                    |    | 2022                | 2021          |
| TD Canada Trust loan bearing interest at 9% compounded monthly, repayable in monthly blended payments of \$3,568. The loan matures on October 15, 2023 and is secured by general security agreement covering the assets of the corporation which has a carrying value of \$ CIBC loan bearing interest at 9% compounded monthly, repayable in monthly blended payments of \$5,000. The loan matured on October 1, 2022 and was secured by general security agreement covering the assets of the corporation | \$ | 174,136             | \$<br>200,000 |
| which had a carrying value of \$                                                                                                    | _  | 286,993             | <u> </u>      |
| Amounts payable within one year                                                                                                    |    | 461,129<br>(61,500) | 200,000       |
|                                                                                                    | \$ | 399,629             | \$<br>200,000 |

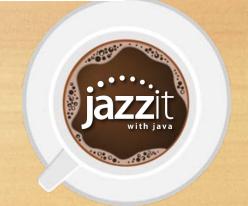

# Resetting / Retaining section settings

Under the Headings folder at the top of the balance sheet, income statement, and statement of cash flows you will see the button "Reload firm formatting".

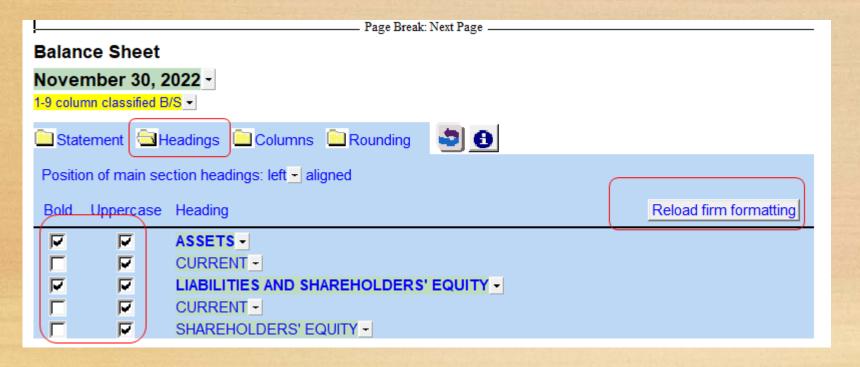

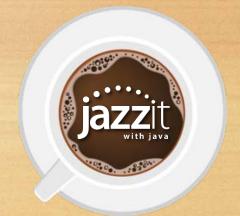

# Resetting / Retaining section settings

In a client file this button resets the checkboxes (bold, uppercase, etc.) back to Resource Centre defaults. In the Resource Centre the button sets that statement back to Jazzit defaults.

The button also resets all section formatting for that statement page:

Resets indents, upper/lower case, section totals etc.

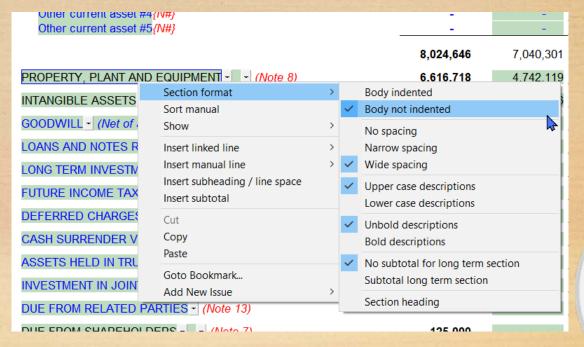

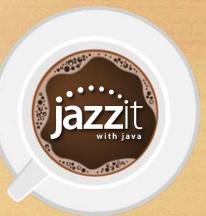

# Group Cleanup (PPE and IA working papers)

Group cleanup allow the administrator to include up to 200 rows in each group within the Resource Centre (RC) module. These unused rows within groups will be automatically removed when the working paper is updated from the RC.

This has the benefit of retaining information in existing rows when updating, but keeps the working paper to the number of rows required (speeds up load, recalculate, and save times).

| Reporting period set to 3  | 037303 days =  | 100 % of Hoffilal | amoruzauon. 11  | iali year arrioruz | allon is calculate           | u oi |
|----------------------------|----------------|-------------------|-----------------|--------------------|------------------------------|------|
| Buildings  CCA             | class: N/A 🔻 R | Rate method: Dec  | clining balance | ▼ Rate unit: 9     | Group rate:                  | 4    |
| Reconcile to clos          | ing balance -  | Cost link No:15   | 55.1680 - A     | ccum amort link    | :No: <mark>156.1681</mark> + |      |
|                            | Date           |                   |                 |                    |                              | P    |
|                            | of             | Cost              | Additions       | Disposals          | Cost                         |      |
|                            | Add'n          | 2021              | 2022            | 2022               | 2022                         | -    |
| Old manufacturing plant    | <b>55</b>      | 2,555,273.00      | -               | -                  | 2,555,273.00                 |      |
| Nidget Manufacturing plant | Feb 11 17 🎟    |                   | 1,321,679.00    | -                  | 1,321,679.00                 |      |
|                            | -              | -                 | -               | -                  | -                            |      |
|                            | ==             | -                 | -               | -                  | -                            |      |
|                            | ==             | -                 | -               | -                  | -                            |      |
|                            | <b>11</b>      | -                 | -               | -                  | -                            |      |
|                            | <b>88</b>      | -                 | -               | -                  | -                            |      |
|                            | <b>EE</b>      | -                 | -               | -                  | -                            |      |
|                            | ==             | -                 | -               | -                  | -                            |      |
|                            | <b>EE</b>      | -                 | -               | -                  | -                            |      |
| Subtotal                   |                | 2,555,273.00      | 1,321,679.00    | -                  | 3,876,952.00                 |      |

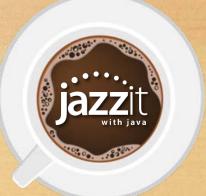

# Group Cleanup (PPE and IA working papers)

Group cleanup options:

Automatically delete unused lines (clean up) after update:

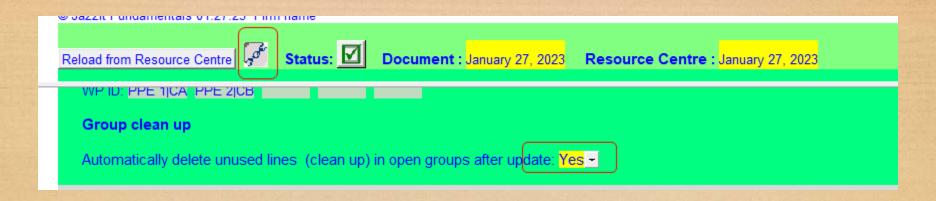

When set to "No" the number of lines in each group remains unchanged after a RC update leaving blank rows (not recommended).

# Group Cleanup (PPE and IA working papers)

### • Group cleanup options:

Run clean up only open groups or all groups (useful if running slow)

Minimum number of lines remaining after clean up. This is the minimum number of lines in each group after clean up. More lines will be in the group if the there is data in those rows.

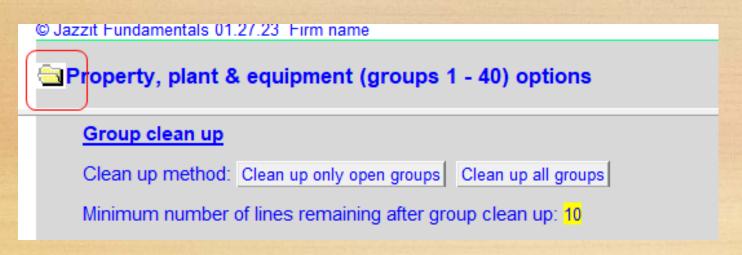

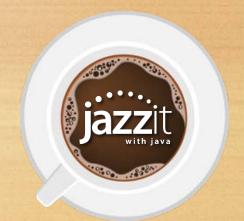

# "Compiled" financial information

Toggle "compiled" on/off before financial information, right click on the description in the statement menu and select desired option.

| Statement menu  Title Page |                                |                   |
|----------------------------|--------------------------------|-------------------|
| Index to Compiled          | Financial Information ▼        |                   |
| COMPILATION EN             | NGAGEMENT REPORT               |                   |
| COMPILED FINANCIA          | financial information          | n Resource Centre |
| Balance Sheet              | compiled financial information |                   |
| Statement of Inc           | ✓ Uppercase<br>Title           |                   |

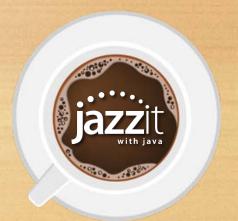

#### Have you used the Jazzit Toolbox?

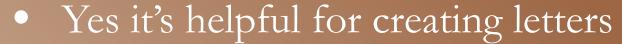

- Yes I have updated existing letters
- Both A and B
- I have not used the Toolbox

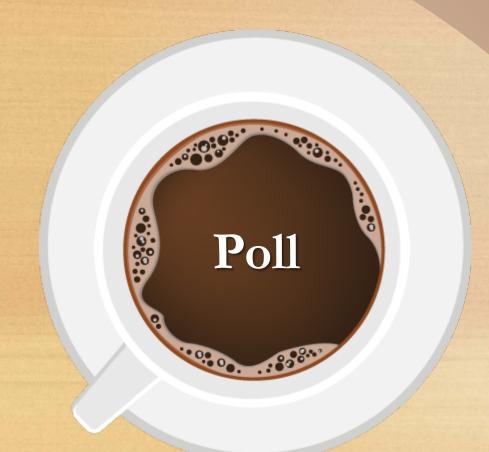

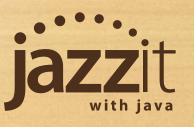

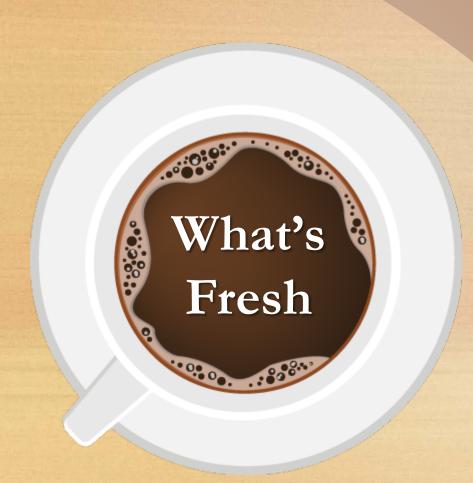

- Recent updates to Audit (CAS 315)
- Updates to PACT
- New tools to update Jazzit
- Switching to \$/unit in the financials
- FS maintenance button
- Contact info in the year-end checklist letter
- New support site is live
- Updates to our online documentation

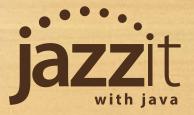

Addition of FRF 973 (Review / Audit package) for combinations by NFP organizations. This can be added to the top of your document manager (Resource Centre/Master) using the regular method to update the audit checklists. After updating drag the new document to the FRF folder.

| <b>C</b> 735     | Other expenses — Audit procedures                            | CAA735   |
|------------------|--------------------------------------------------------------|----------|
| ∨ 鷆 900-999 Fin  | ancial reporting frameworks                                  |          |
| <b>©</b> FRF 001 | Index — Financial reporting framework                        | CAAFF001 |
| <b>©</b> FRF 905 | FRF — ASPE — Read this first                                 | CAAFF905 |
| <b>©</b> FRF 906 | FRF — ASPE — General                                         | CAAFF906 |
| <b>©</b> FRF 907 | Worksheet FRF — First-time adoption of ASPE                  | CAAFF907 |
| <b>©</b> FRF 908 | Worksheet FRF — ASPE — Income taxes                          | CAAFF908 |
| <b>©</b> FRF 909 | Worksheet FRF — ASPE — Long-term investments                 | CAAFF909 |
| <b>©</b> FRF 910 | Worksheet FRF — ASPE — Leases                                | CAAFF910 |
| C FRF 911        | Worksheet FRF — ASPE — Goodwill and intangible assets        | CAAFF911 |
| C FRF 912        | Worksheet FRF — ASPE — Employee future benefits              | CAAFF912 |
| C FRF 913        | Worksheet FRF — ASPE — Supplementary                         | CAAFF913 |
| C FRF 914        | Worksheet FRF — ASPE — Agriculture                           | CAAFF914 |
| C FRF 971        | Worksheet FRF — First-time adoption of ASNPO                 | CAAFF971 |
| C FRF 972        | Worksheet FRF — ASNPO                                        | CAAFF972 |
| © FRF 973        | Worksheet FRF — Combinations by not-for-profit organizations | CAAFF973 |

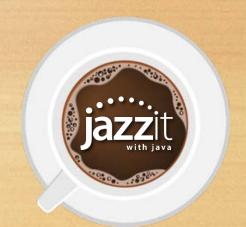

If you are moving to our CAS 315 Audit checklists from pre CAS 315 checklists we recommend you use the "quick method" and download a fresh Resource Centre and Audit master. We also recommend you watch our Audit implementation video available in the online documentation at: <a href="https://documentation.jazzit.com/cas/315.htm">documentation.jazzit.com/cas/315.htm</a>

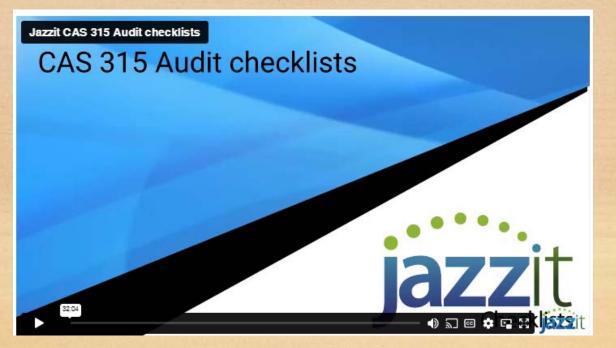

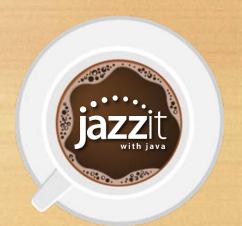

Form 520 Part B supports a maximum of 100 risks. The risks entered here can be shown on Forms 550, 590 and Forms A-Z.

Jazzit Form 520 must be used in combination with these other forms.

d. Other responses. PART B - Identify RMMs and assess inherent risk at the assertion level Document the risks identified that relate to the assertion level and assess inherent risks, including significant risks Assess inherent Document how, and the degree to Substantive which, the inherent risk factors procedures Relevant and the F/S level risks sufficient as audit F/S documented above, affect Fraud Significant W/P ref. SCOTABD assertions susceptibility of the relevant F/S risk evidence (Risk source) Document the RMMs identified impacted (C, AV, E, P) assertions to misstatement (Y/N) ssess IR Y/N Υ E, AV, P Υ 🕶 510, 506 Significant purchases sourced from Cost of sales As there is management bias Υ 🕶 related party to minimize tax burden. related-party transactions could be used to manipulate period-end results (overstate expenses).

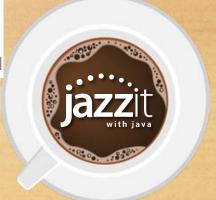

#### Form 590 includes assertions types identified in 520

| © Jazzit / C | PA Canada PEG                | 03.31.23                                               |                                     |                 |                                               |    |                                                | JZP                                                                                                    | CKEYA CAA                                      | 520 Connec               | ted   |         |           |                                            |                                                                        |             |
|--------------|------------------------------|--------------------------------------------------------|-------------------------------------|-----------------|-----------------------------------------------|----|------------------------------------------------|----------------------------------------------------------------------------------------------------|------------------------------------------------|--------------------------|-------|---------|-----------|--------------------------------------------|------------------------------------------------------------------------|-------------|
|              |                              |                                                        |                                     |                 |                                               |    |                                                |                                                                                                    |                                                |                          | Asse  | ess inh | erent     |                                            |                                                                        |             |
| Risk<br>Ref. | W/P ref.<br>(Risk source)    | Document the RMMs id:                                  | entified                            |                 | SCOTABD<br>impacted                           |    | Relevant<br>F/S<br>assertions<br>(C, AV, E, P) | Document how, and th<br>which, the inherent ris<br>and the F/S level risks<br>documented above, af<br>susceptibility of the re<br>assertions to misstater                                                                                                    | k factors<br>ect<br>evant F/S                  | Fraud<br>risk<br>(Y/N)   | L     | risk    | Assess IR | Significant<br>risk<br>Y/N                 | Substantiv<br>procedure<br>alone<br>sufficient as a<br>evidence<br>Y/N | es<br>audit |
| R7           |                              | Estimation uncertainty of all<br>for doubtful accounts | iowance                             | Accounts receiv | rable                                         | {  | AV, P                                          | Method to record allow<br>not complex, data user<br>available and assumpti<br>used are consistent wit<br>years. There is uncerta-<br>related to collectability<br>receivables, but compa-<br>many years of historical<br>information to support<br>method used. | I is<br>ons<br>h prior<br>inty<br>of<br>ny has | N •                      | L     | M -     | L         | N 🔻                                        | Y                                                                      |             |
| balances a   |                              | ons, account<br>es and summary<br>n 520)               | Current<br>consoli<br>bala<br>Colum | idated          | Material<br>(Quantative<br>or<br>Qualitative) |    | Risk(s)<br>reference<br>(Form 520)             | Inherent<br>risk (Form<br>520)<br>(H,M,L)                                                                                                    | risk<br>5                                      | ificant<br>(Form<br>i20) |       | 550 or  | H         | or select<br>(material<br>Assessed R<br>(H | rtions (SCO<br>ed assertion<br>only COTAB<br>MM (S)COTA<br>, M, L)     | ns<br>D)    |
| Assets       |                              |                                                        |                                     | secungs         | (1714)                                        |    |                                                | (11,11,12)                                                                                                    |                                                | 17K)                     | (11,7 | ,,L)    |           | -                                          |                                                                        |             |
| Cash         |                              |                                                        |                                     | 2,843,229       | Υ                                             |    |                                                |                                                                                                    |                                                |                          |       |         | •         | 0                                          | 0                                                                      |             |
| Investmen    | nts                          |                                                        |                                     | 3,150           | N -                                           |    |                                                |                                                                                                    |                                                |                          |       |         | -         |                                            |                                                                        |             |
| Accounts I   | receivable                   |                                                        |                                     | 4,114,813       | 7                                             | R7 |                                                |                                                                                                    |                                                |                          |       |         | •         | Х                                          |                                                                        | Х           |
|              | ion uncertai<br>btful accoun | nty of allowance<br>ts (AV, P)                         |                                     |                 |                                               | R7 |                                                | L                                                                                                    |                                                | N                        | ı     | Н       |           | - L                                        |                                                                        | L 🔻         |

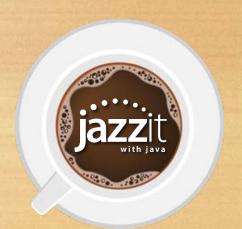

#### Forms A-Z now display full description of assessed risks

#### Part 2 - Planned response to assessed risks at the assertion level (Form 590)

Summarize the significant assertion level risks (Form 590) that impact the audit work required for this particular financial statement area/disclosure plus any major changes from the previous period (or cross-reference to other working papers).

| Assertions (Completeness, Accuracy/Valuation, Existence, and Presentation) | С | AV | Ε | Р |
|----------------------------------------------------------------------------|---|----|---|---|
| Assessed risks at the assertion level (Form 590)                           |   |    |   |   |
| (i.e., "x" for relevant assertions, "o" for material only assertions)      |   | X  |   | Χ |
| Risk(s) from 590:                                                          |   |    |   |   |
| R7 - Estimation uncertainty of allowance for doubtful accounts             |   |    |   |   |

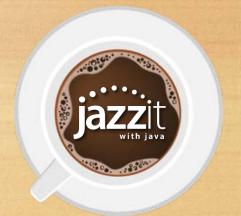

#### Forms A-Z presentation section of Part 3 is now linked to Part 2A

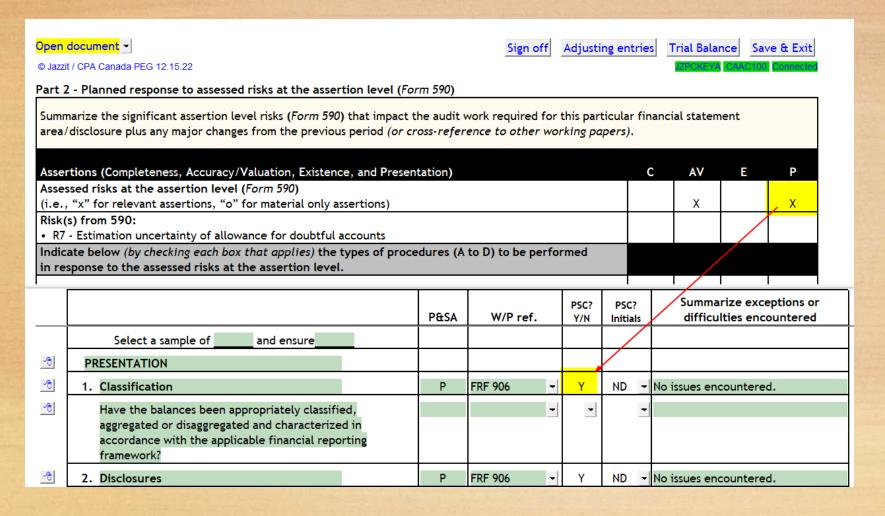

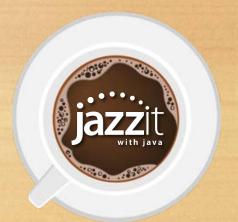

# Updates to PACT

Jazzit PACT has been updated for the following CPA Canada revisions earlier this year:

- T1 Organizer updated for 2022 tax year
- Personal tax checklist updated for 2022 tax year
- Standard transmittal letters updated (Efile and Paper file)
- Corporate tax checklist
- Standard transmittal letter (T2 Efile)

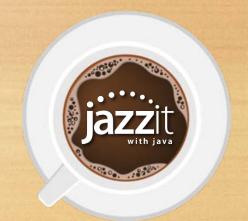

# New tools to update Jazzit

The RC update control for all of the Jazzit Products now include:

- Uncompress connected Master file if needed (Step 1)
- Convert connected Master to same Caseware version as Resource Centre if needed (Step 1)
- Backup the Resource Centre and Master before updating (Step 5)
- Automatically add new/missing documents to top of Resource Centre and Master file document managers (Step 5)
- Updates all the working papers in the Master file (Step 5)

# Switching to \$ per unit

The income statement and income schedules now have the ability to switch between a percent column and \$ per unit. The option is found under the statement folder. Click the button to toggle between percentage and \$ per unit.

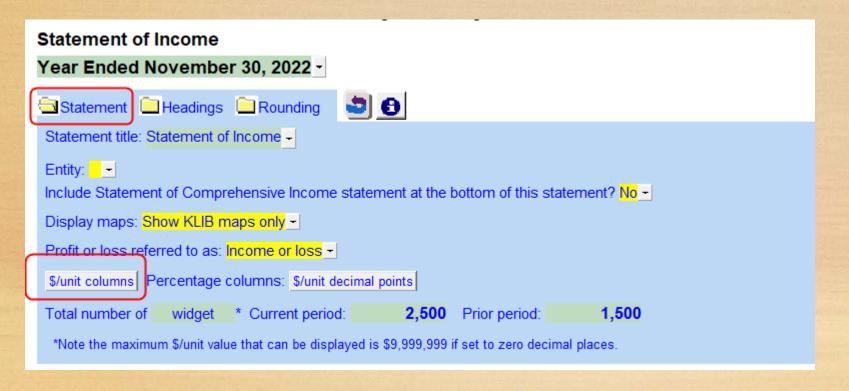

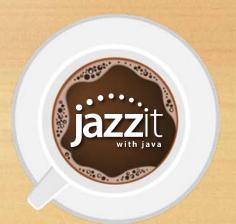

# Switching to \$ per unit

The \$ per unit also includes a totals column at the bottom to indicate total number of units.

| JAZZIT SIMPLE EXAMPLE LTD. |
|----------------------------|
| Statement of Income        |
| V F                        |

|                            | 2022          | /widget | 2021          | \$/widget |
|----------------------------|---------------|---------|---------------|-----------|
|                            |               |         |               |           |
| TRADE SALES                | \$ 20,406,850 | 8,162.7 | \$ 20,715,550 | 13,810.4  |
| COST OF SALES              |               |         |               |           |
| Opening Inventory          | 792,799       | 317.1   | 3,599,866     | 2,399.9   |
| Purchases                  | 20,109,767    | 8,043.9 | 19,566,873    | 13,044.6  |
|                            | 20,902,566    | 8,361.0 | 23,166,739    | 15,444.5  |
| Closing Inventory          | (857,063)     | (342.8) | (792,799)     |           |
|                            | 20,045,503    | 8,018.2 | 22,373,940    | 14,916.0  |
| GROSS PROFIT               | 361,347       | 144.5   | (1,658,390)   | (1,105.6) |
|                            | 26,538        | 10.6    |               |           |
| INCOME BEFORE INCOME TAXES | 1,387,711     | 555.1   | 1,096,405     | 730.9     |
| INCOME TAXES               | 71,854        | 28.7    | 423,052       | 282.0     |
| NETINCOME                  | \$ 1,315,857  | 526.4   | \$ 673,353    | 448.9     |
| TOTAL WIDGETS SHIPPED      | 2,500         |         | 1,500         |           |

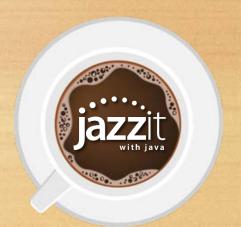

#### Financial Statement Maintenance Button

The button is located in the admin area of the home menu if the statements need to be updated to support the 9 column option.

| Simple Example Ltd. (2 year with % financials)  Year end: September 30, 2002                             |         |              |        |            |                |         |                   |            |                |            |  |
|----------------------------------------------------------------------------------------------------|---------|--------------|--------|------------|----------------|---------|-------------------|------------|----------------|------------|--|
| Jazzit ® Accountants Templates Inc. © 2000-2023                                                          |         |              |        |            |                |         | Connected to KLIB |            |                |            |  |
| Diagnostics                                                                                              | Display | Rounding (En | abled) | Engagement | Client profile | Columns | Page options      | Short year | Signature line | es Admin   |  |
| ADMINISTRATION (1) ×                                                                                     |         |              |        |            |                |         |                   |            |                |            |  |
| LICENSEE: Jazzit Fundamentals Presentation LICENSE #: S01-0000-0000 SEATS: 1                             |         |              |        |            |                |         |                   |            |                |            |  |
| KLIB - path: C:\Program Files (x86)\CaseWare\Data\Klib                                                   |         |              |        |            |                |         |                   |            |                |            |  |
| 2 year with % format selected. Unable to switch to 9 Column with totals format Launch maintenance wizard |         |              |        |            |                |         |                   |            |                |            |  |
| Compare to Resource Centre (RC)                                                                          |         |              |        |            | Status         |         | Current File      |            | RC revise      | RC revised |  |
|                                                                                                    |         |              |        |            |                |         |                   |            |                |            |  |

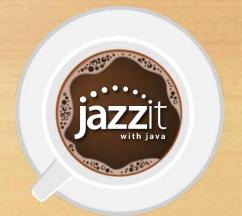

#### Financial Statement Maintenance Button

The button updates the following areas if needed:

- Adds support for Home menu in freeze frame (pre 2006)
- Adds headers/footers for 9 column financial statements (pre 2008)
- Removes old document map entries (pre 2007)
- Adds support for the "Doc Map" button in freeze frame

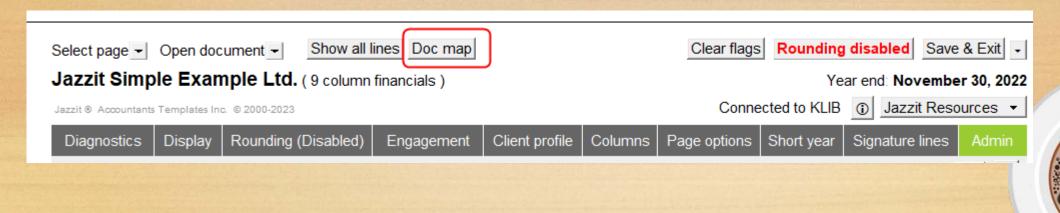

#### Contact Info in the Year-End Checklist Letter

• You can now confirm the contact information in your Caseware engagement properties as part of the "Other information" page on the Year-end checklist letter.

|                                                      | JAZZIT SIMPLE EXAMPLE LTD.<br>Year ended November 30, 2022<br>Other Information |            |              |  |  |  |  |  |
|------------------------------------------------------|---------------------------------------------------------------------------------|------------|--------------|--|--|--|--|--|
| CONTACT INFORMATION (confirm information is current) |                                                                                 |            |              |  |  |  |  |  |
| Contact                                              | Lori Smith                                                                      |            |              |  |  |  |  |  |
| Contact Phone #                                      |                                                                                 |            |              |  |  |  |  |  |
| Contact Email                                        | sales@jazzit.com                                                                |            |              |  |  |  |  |  |
| Operating Name                                       | Jazzit Simple Example Ltd.                                                      |            |              |  |  |  |  |  |
| Address                                              | 140, 3115 - 12 Street NE                                                        |            |              |  |  |  |  |  |
| City                                                 | Calgary                                                                         | Prov/State | Alberta      |  |  |  |  |  |
| Postal/Zip Code                                      | T2E 7J2                                                                         | Country    | Canada       |  |  |  |  |  |
| Phone #                                              | 403-670-7385                                                                    | Fax#       | 403-670-7590 |  |  |  |  |  |
| Home Page                                            | www.jazzit.com                                                                  |            |              |  |  |  |  |  |

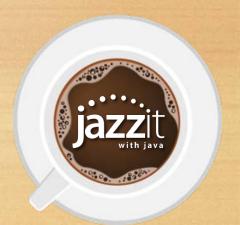

# New Support Site

Have you had an opportunity to visit our new support website at support.jazzit.com?

- New easier to navigate interface
- Download updates to your Jazzit templates
- Access technical bulletins and videos
- Discuss Jazzit in our online forum
- Renewals can be quickly paid online

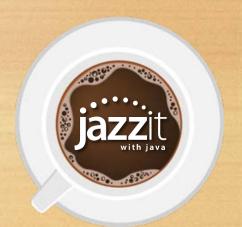

#### Online Documentation

• Over the past year we have been working hard to add new content to our online documentation (documentation.jazzit.com). Many of our templates include help buttons which take you directly to the content for that template.

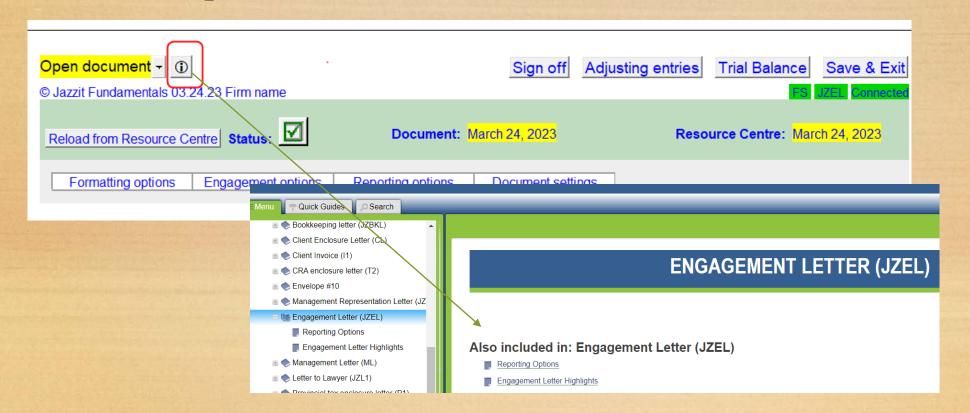

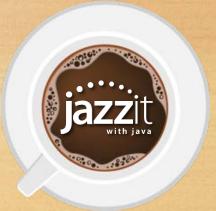

# Caseware acquires Jazzit

On April 3<sup>rd</sup> we were very pleased to announce that Caseware International acquired Jazzit.

Together, we are committed to continuing to provide you with excellent support as well as continuous improvements to the templates.

Please note we have a new mailing address for billing:

PO Box 70052

Airdrie, AB T4B 0V9

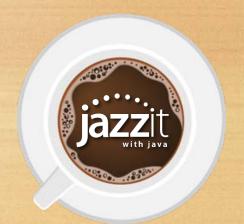

Let's take a look at questions you have asked today

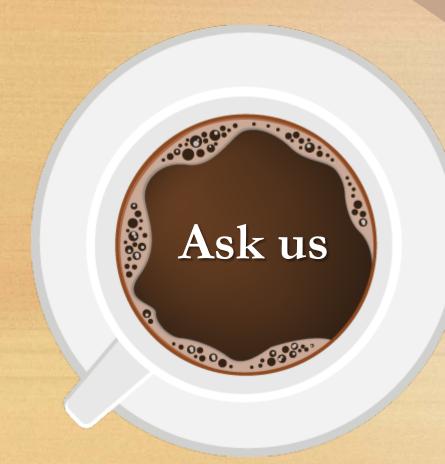

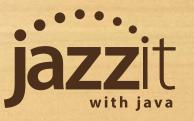

What would you like us to cover in future Jazzit with Java sessions?

Send us your ideas: java@jazzit.com

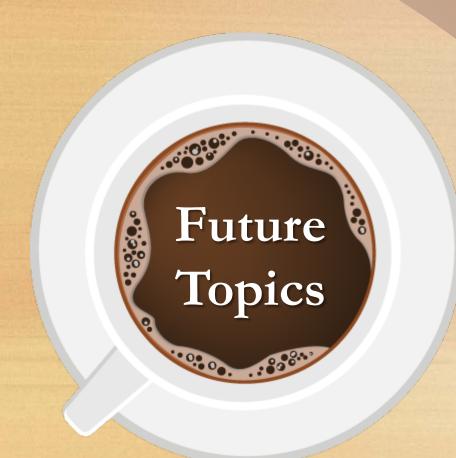

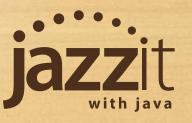

# Pass Along the Buzz

Thank you for sharing your time with us today. We will be posting this presentation online within the next week.

Please feel free to share it with your team.

Questions, comments, or feedback: Email: java@jazzit.com

Website: www.jazzit.com

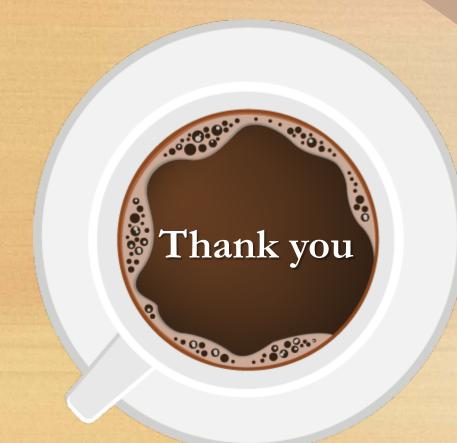

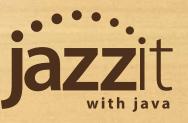